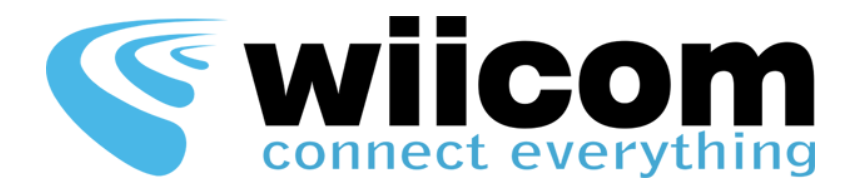

# TH&CO2 Sensor

**Hardware Guide**

**ITA - ENG**

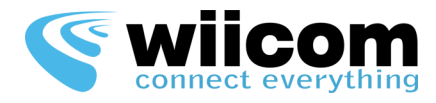

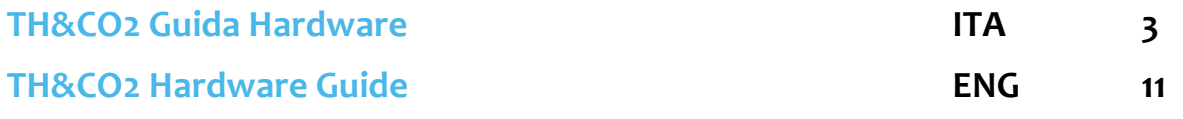

**Revisione documento / Document revision:** 1.1 **Versione software / Software version:** 1.2 **Ultimo aggiornamento / Last update:** 04/09/2015

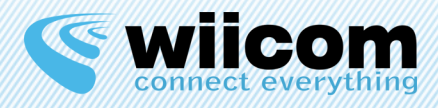

#### **Condizioni di utilizzo**

Le informazioni contenute nel presente documento sono confidenziali e di proprietà della WIICOM SRL. E' vietata la riproduzione o la cessione a terze parti senza esplicita autorizzazione della WIICOM SRL. Il documento non può essere impiegato per scopi differenti da quelli per cui è fornito. Questa nota deve essere riportata in ogni copia che viene fatta del documento stesso.

#### 1. Utilizzo non autorizzato

1.1 E' vietato l'utilizzo di prodotti WIICOM SRL in applicazioni safety-critical, qualora sia ragionevolmente prevedibile che il mancato corretto funzionamento del prodotto WIICOM SRL possa essere causa di gravi lesioni personali o di decesso. Per applicazioni safety-critical si intendono, a titolo esemplificativo e non limitativo, i dispositivi e le apparecchiature salva vita, le apparecchiature o i sistemi per la gestione di impianti nucleari e le armi. i prodotti WIICOM SRL non sono progettati né sono destinati ad essere utilizzati in applicazioni od ambienti militari od aerospaziali, né in applicazioni od ambienti automobilistici. Il cliente riconosce e conviene che l'eventuale utilizzo di prodotti WIICOM SRL nelle suddette applicazioni od ambienti avverrà a rischio esclusivo del cliente e che quest'ultimo sarà esclusivamente responsabile del rispetto di tutti i requisiti legali e normativi in relazione a tale utilizzo.

#### 2. Conformità alle disposizioni di legge

2.1 Il cliente riconosce e conviene di avere la responsabilità esclusiva del rispetto di tutti i requisiti legali, normativi e di sicurezza relativi ai propri prodotti e ai prodotti WIICOM SRL eventualmente utilizzati nelle applicazioni del cliente, indipendentemente dal fatto che WIICOM SRL fornisca informazioni relative alle applicazioni o servizi di assistenza.

#### 3. Indennizzi

3.1 Il cliente si impegna a tutelare, mantenere indenne e manlevare WIICOM SRL e i produttori e distributori di quest'ultima da qualsiasi perdita, danno, responsabilità e spesa incorsi da terzi e causati da: (i) una violazione effettiva da parte del cliente delle dichiarazioni e garanzie contenute nei presenti termini e condizioni, o (ii) dolo o colpa grave da parte del cliente.

#### 4. Esclusione di danni incidentali, consequenziali e di alcuni altri danni

4.1 Entro i limiti massimi previsti dalla legge, WIICOM SRL e i produttori e distributori di quest'ultima non potranno essere ritenuti responsabili nei confronti del cliente o di terzi per danni speciali, collaterali, indiretti, punitivi, incidentali, consequenziali o esemplari (ivi inclusi, a titolo esemplificativo e non limitativo, i danni derivanti da: mancato guadagno, perdita di informazioni riservate o di altre informazioni, interruzione di attività, lesioni personali, violazione della privacy, non ottemperanza ad obblighi (inclusi la buona fede e la ragionevole diligenza), negligenza, e qualsiasi altra perdita di natura pecuniaria e non) derivanti o comunque relativi all'utilizzo o incapacità di utilizzo dei prodotti o dei servizi di assistenza, o alla fornitura o mancata fornitura dei servizi di assistenza, o comunque cagionati ai sensi di/o in relazione a qualsiasi disposizione del contratto, indipendentemente dal fatto che WIICOM SRL sia stata informata del possibile verificarsi di tali danni. Il presente paragrafo rimarrà pienamente valido ed efficace anche dopo il termine del periodo di garanzia.

#### 5. Limitazione di responsabilità e mezzi di tutela

5.1 Anche in presenza di danni e costi, incluse le spese legali, eventualmente subiti e sostenuti dal cliente per qualsivoglia motivo (ivi incluso, a titolo esemplificativo e non limitativo, tutti i danni sopra descritti, nonché i danni diretti o generali), la responsabilità - da contratto, atto illecito o altro - di WIICOM SRL e dei produttori, distributori, amministratori, dirigenti ed impiegati di quest'ultima, derivante o comunque relativa alla consegna del prodotto, all'utilizzo o incapacità di utilizzo dei prodotti o dei servizi di assistenza, alla fornitura o mancata fornitura dei servizi di assistenza, o in qualsiasi altro modo insorta ai sensi di/o in relazione a qualsiasi disposizione del contratto, sarà esclusivamente limitata alla sostituzione del prodotto. Le limitazioni ed esclusioni sopra descritte si applicheranno entro i limiti massimi consentiti dalla legge, anche qualora il mezzo di tutela non consegua il suo fine essenziale.

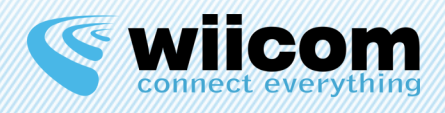

### **INDICE**

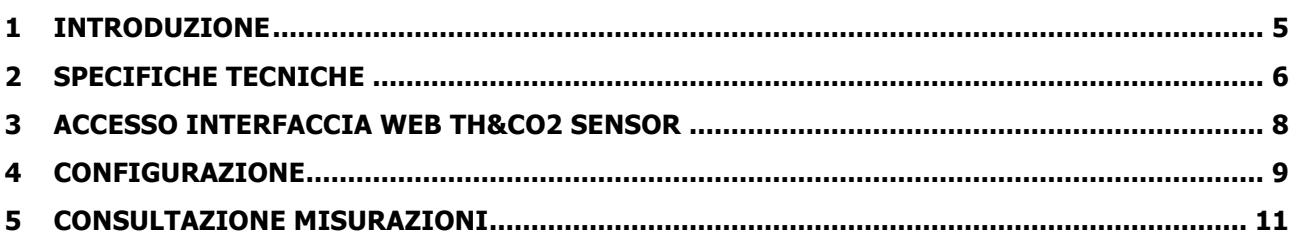

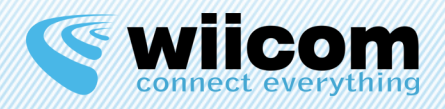

# **1 INTRODUZIONE**

Il sensore Wiicom TH&CO2 Sensor è in grado di misurare la temperatura, l'umidità e la concentrazione di CO2 nell'aria ad intervalli di tempo selezionabili.

Il sensore è in grado di immagazzinare fino a 4000 misurazioni e, se configurato, inviarle automaticamente ad un server in http o direttamente usando un socket tcp/ip.

È possibile consultare le grandezze misurate sia con una connessione WiFi con un browser web che direttamente tramite bluetooth.

**TH&CO2** Sensor, fino a quando non verrà configurata una rete WIFI da utilizzare, provvederà in autonomia a generarne una, diventando a tutti gli effetti un hotspot a cui ci si potrà connettere direttamente.

ATTENZIONE: una volta configurata sul modulo la componente WIFI, non sarà più possibile accedere direttamente al sensore (modalità hotspot), ma lo si dovrà fare usando la stessa rete specificata in configurazione. Per impostare nuovamente la modalità hotspot bisognerà effettuare un reset hardware del modulo premendo per 4 secondi il pulsante "sw1" posto all'interno del dispositivo.

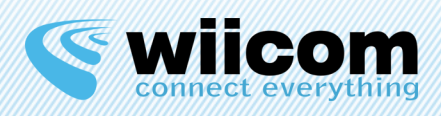

# **2 SPECIFICHE TECNICHE**

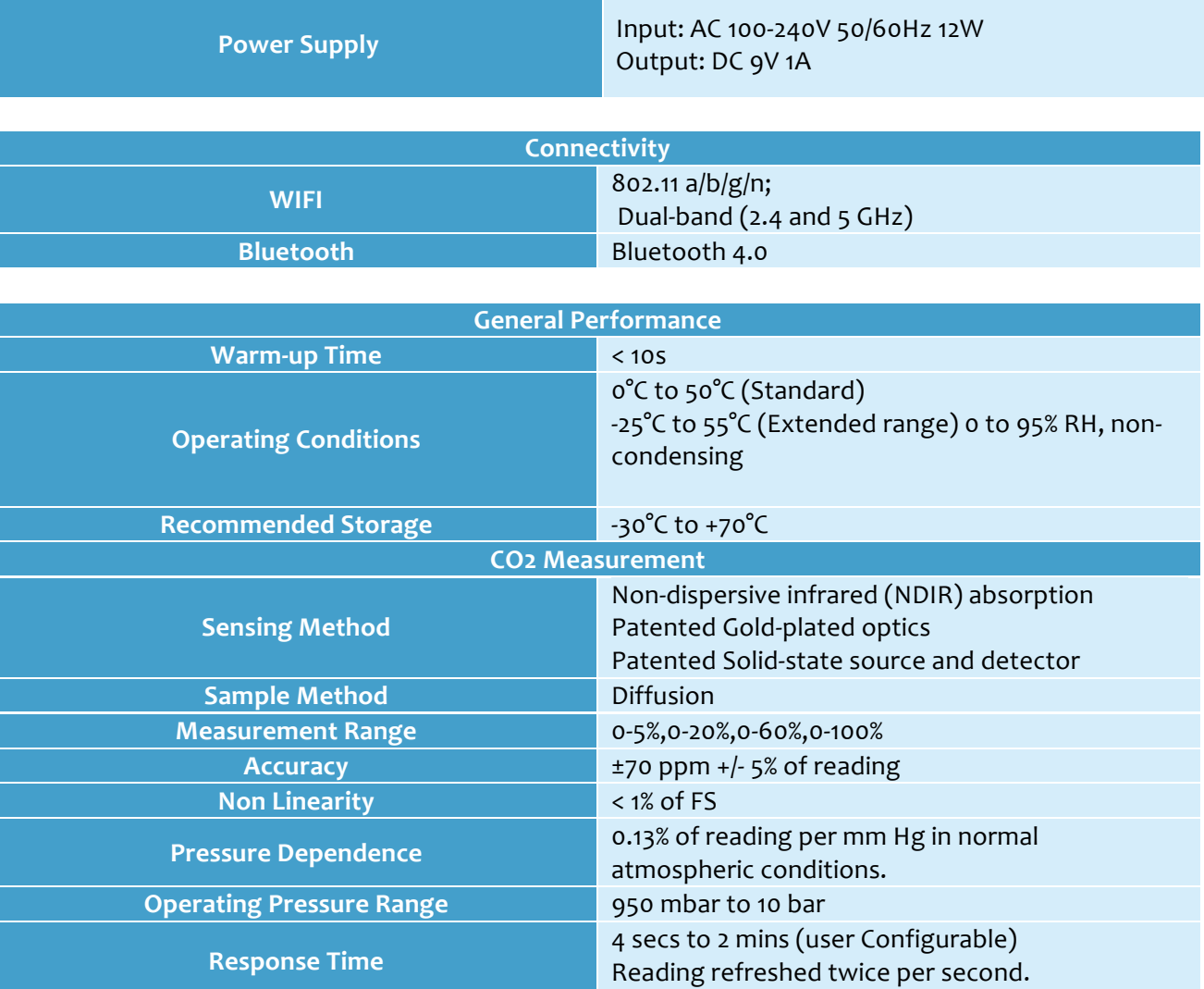

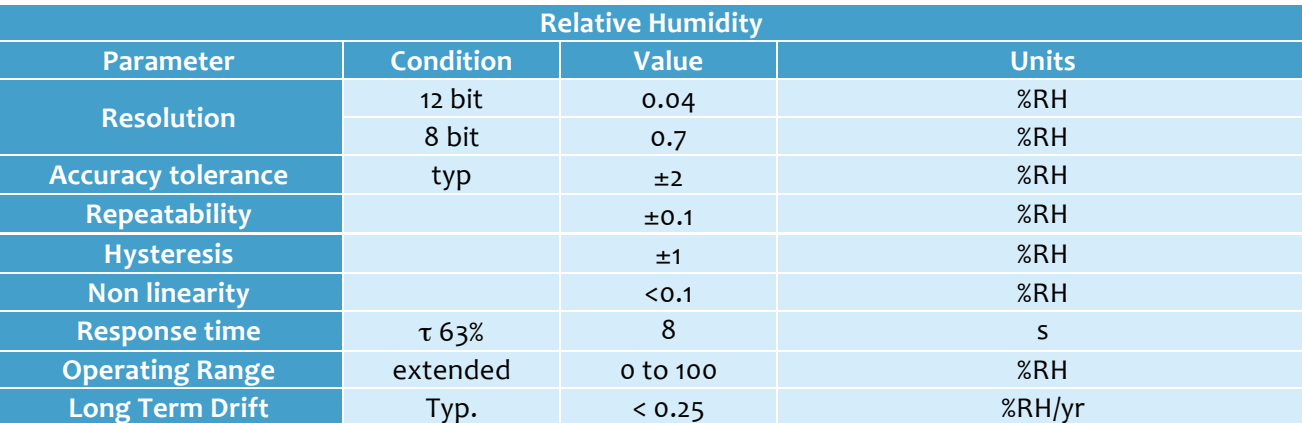

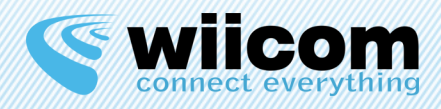

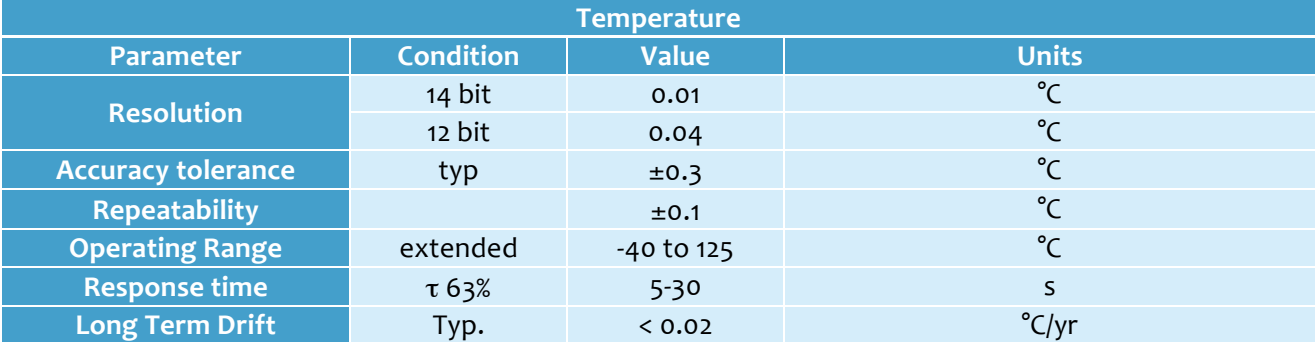

Il Modulo TH&CO2 Sensor utilizza i seguenti sensori:

- GGS CO2 COZIR
- Sensirion SHT<sub>21</sub>

Per visionare la documentazione tecnica esaustiva dei sensori si rimanda al sito dei relativi costruttori:

http://www.gassensing.co.uk/wp-content/uploads/2013/02/COZIR\_-WideRange\_-Datasheet\_GSS.pdf

http://www.sensirion.com/fileadmin/user\_upload/customers/sensirion/Dokumente/Humidity/Sensirion Humidity\_SHT21\_Datasheet\_V4.pdf

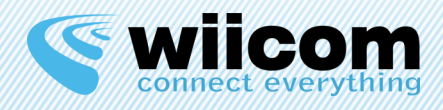

# **3 ACCESSO INTERFACCIA WEB TH&CO2 SENSOR**

Per accedere alla schermata di configurazione del modulo è necessario collegarsi alla rete WiFi creata dal dispositivo stesso. La rete in questione è del tipo "wiicom-fc:c2:de:xx:xx:xx", mentre la password da inserire è "w11com!1".

Una volta effettuata la connessione, è possibile accedere alle schermate di configurazione/consultazione misurazioni attraverso un browser web inserendo l'indirizzo "**http://192.168.42.1**"

Si aprirà una schermata come quella in figura, dalla quale è possibile effettuare due operazioni principali: configurare il sensore e controllare i dati raccolti localmente.

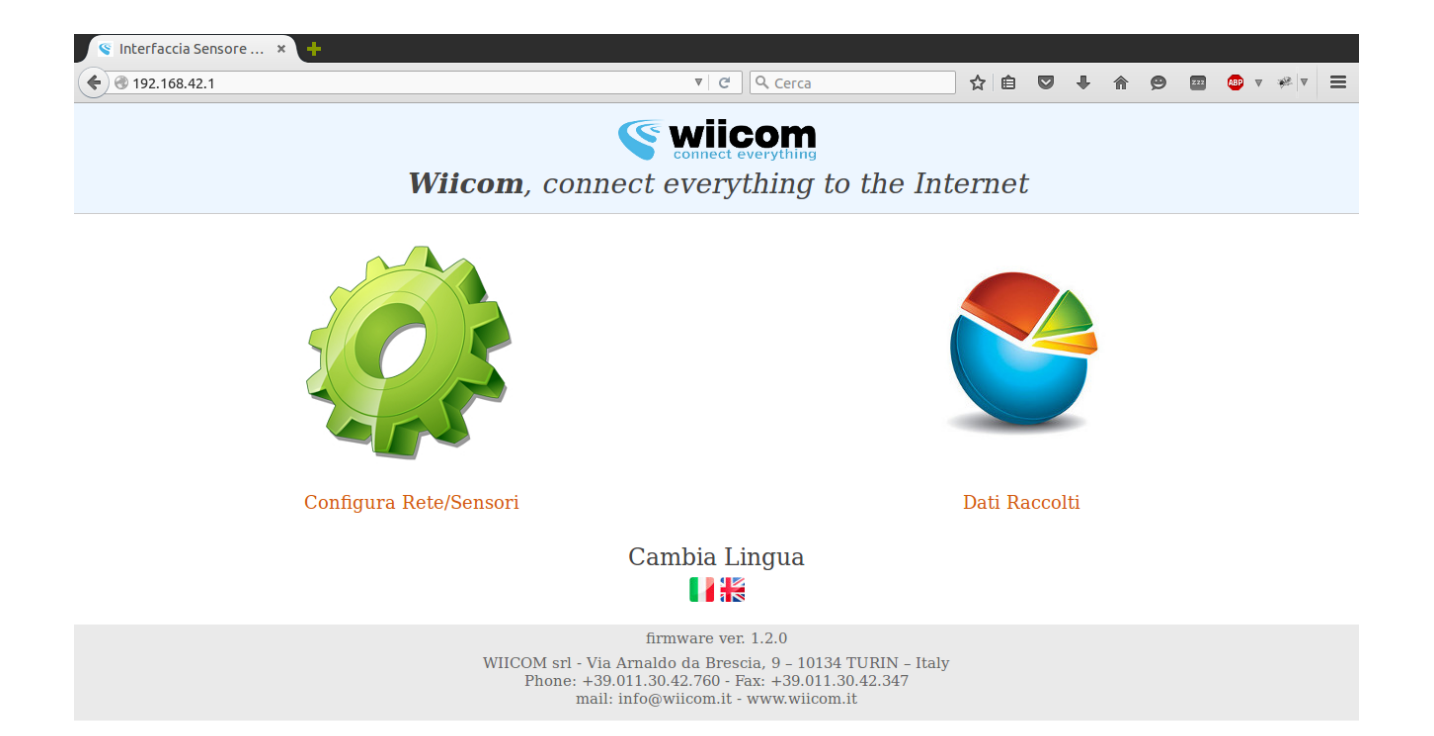

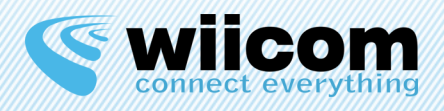

# **4 CONFIGURAZIONE**

Per effettuare la configurazione, premere "**Configura Rete/Sensori**" ed inserire nell'apposita finestra di autenticazione:

- nome utente: **admin**
- password: **w11c0m!1**

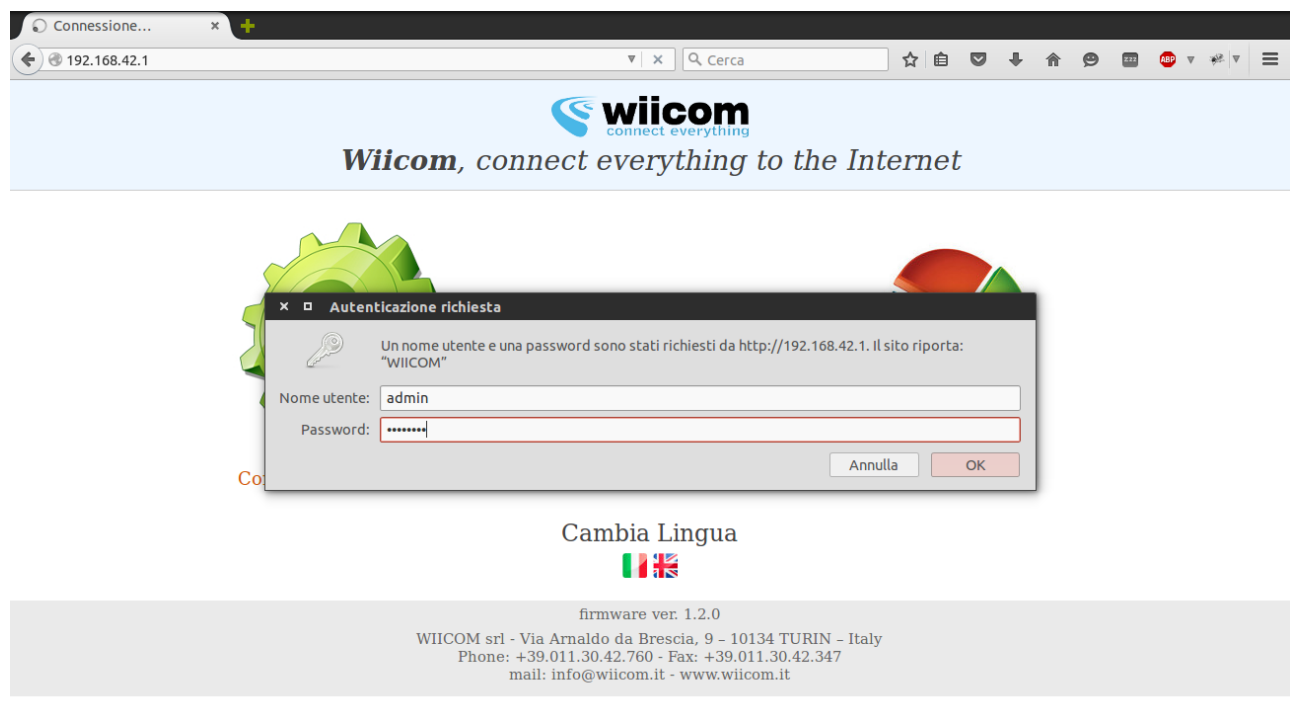

Il pannello di sinistra consente di configurare una rete WIFI esistente a cui il modulo si deve connettere. I campi richiesti sono l'SSID (il nome della rete), il tipo di sicurezza e l'eventuale password. Nel caso non si voglia utilizzare il servizio DHCP per associare un indirizzo IP valido al modulo, si dovranno inserire manualmente anche altri parametri di rete quali indirizzo ip, netmask, gateway.

Il pannello di destra, invece, consente di configurare il modo in cui il sensore invierà i dati al server:

- modalità REST (invio misurazioni in POST http)
- modalità SOCKET (invio diretto delle misurazioni tramite socket TCP/IP)

Nel caso in cui si utilizzi il software **SenseCloud** fornito da **Wiicom** la modalità di invio dati deve essere **REST** e l'url **http://<SERVER** >/rest\_input/ dove <SERVER> è l'indirizzo ip della macchina che ospita il software **SenseCloud** o il suo nome canonico.

Il sensore TH&CO2 associa ad ogni misurazione un timestamp, per avere un corretto campionamento è necessario indicare un indirizzo valido e raggiungibile di un server NTP e la frequenza di campionamento in secondi.

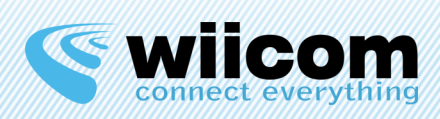

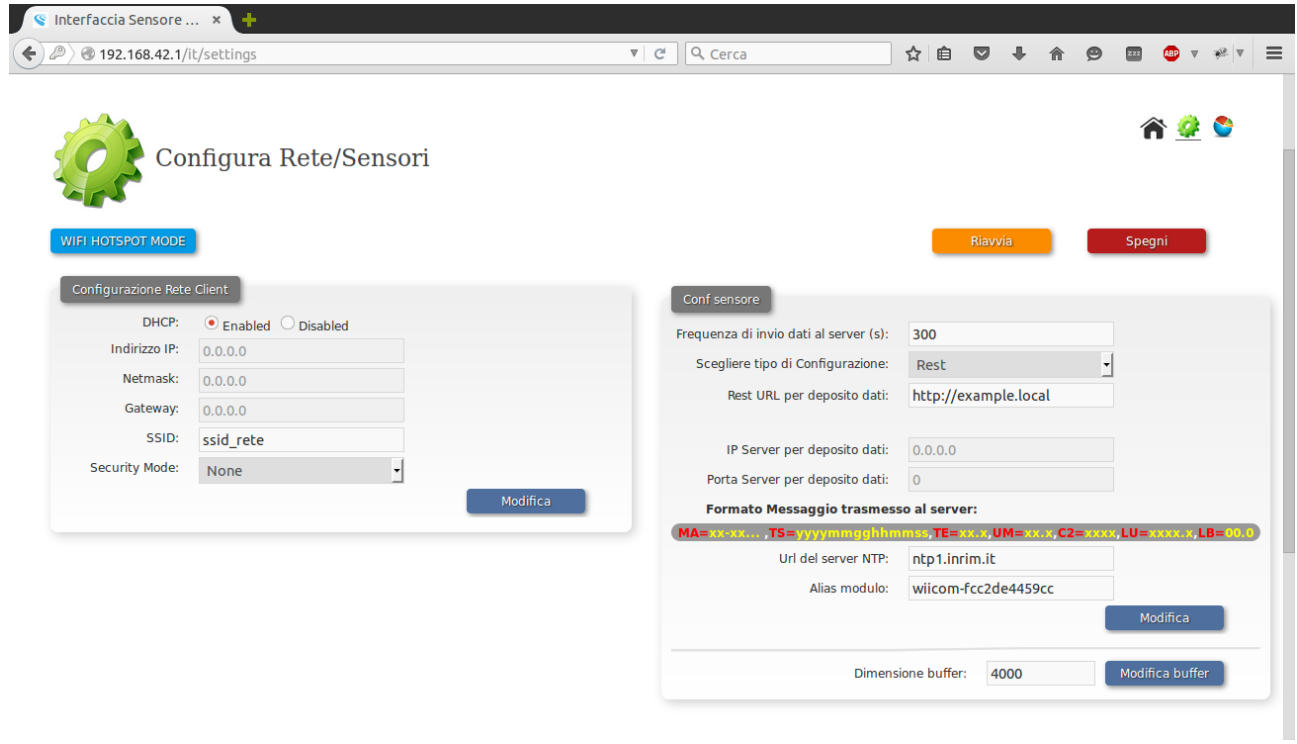

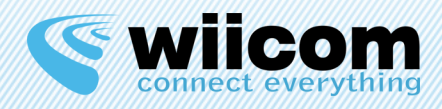

## **5 CONSULTAZIONE MISURAZIONI**

Dalla schermata principale è possibile visualizzare le misurazioni effettuate dal sensore e verificare se tali misurazioni siano state inviate correttamente al server.

Per accedere alla consultazione dell'ultima misurazione effettuata dal modulo premere "**Dati Raccolti**".

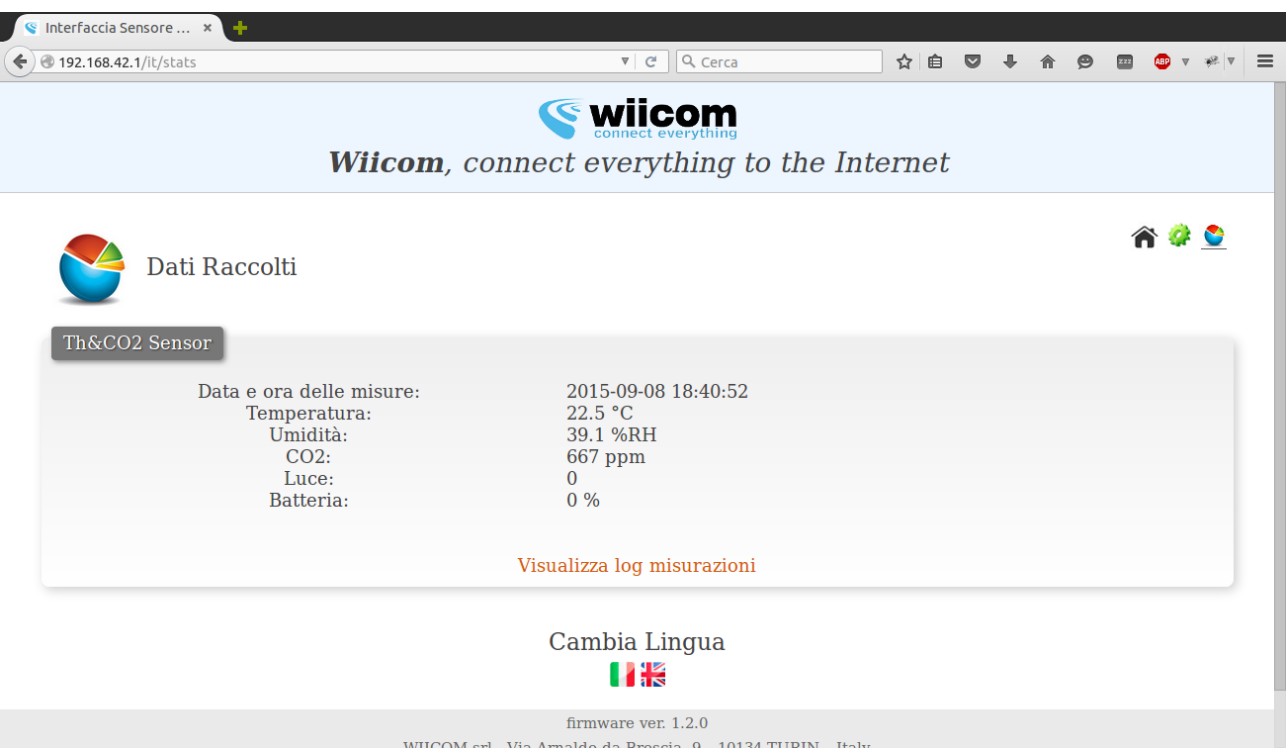

Dalla schermata "Dati Raccolti" è possibile accedere a tutte le misurazioni effettuate dal modulo premendo "**Visualizza log misurazioni**".

Il modulo è in grado di mantenere in memoria, anche quando è spento, un numero massimo di 4000 misurazioni.

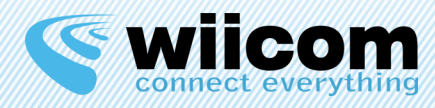

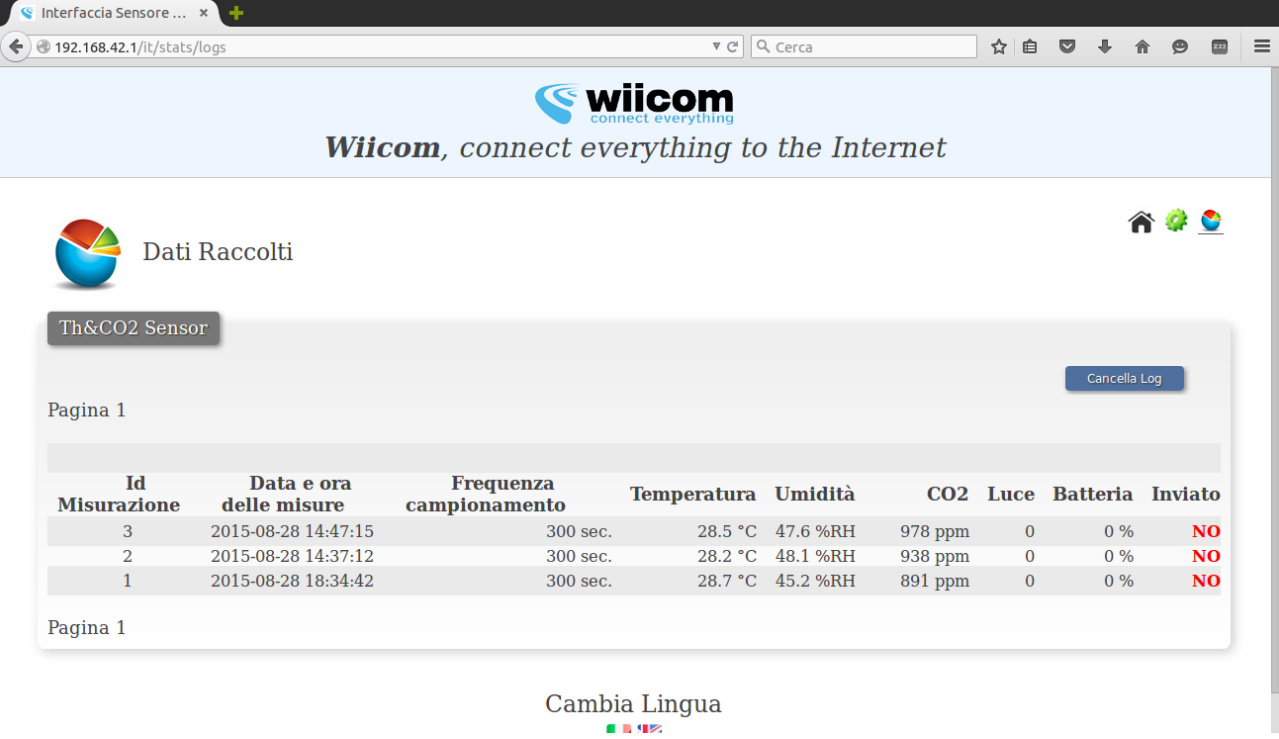

Premendo il tasto "Cancella Log" è possibile eliminare in modo permanente tutte le misurazioni memorizzate sul modulo.

TH&CO2, nel caso risultino non inviate al server alcune misurazioni, effettuerà automaticamente l'invio non appena il server sarà nuovamente raggiungibile.

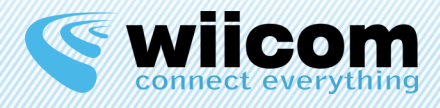

#### **Terms of use**

The information contained in this document is confidential. All materials, content and forms contained on this website are the intellectual property of WIICOM SRL and may not be copied, reproduced, distributed or displayed without WIICOM SRL's express written permission. This document must not be used for any purpose other than stated. This legend must always be included with any copies that are made of this document.

#### 1. Unauthorized use

1.1 It is forbidden to use WIICOM SRL products in safety-critical applications, where it is reasonably foreseeable that a not proper functioning of the product WIICOM SRL can cause serious personal injuries or death. Safety-critical applications are, for example (but not limited to) devices and life-saving equipment, equipment or systems for the management of nuclear power plants and weapons. WIICOM SRL products are not designed or intended to be used in military or aerospace applications or environments, or in applications or automotive environments. The Customer acknowledges and agrees that any use of WIICOM SRL products in such applications or environments will be at the sole risk of the customer and that the latter will be exclusively responsible for compliance with all legal and regulatory requirements in connection with such use. 

#### 2. Accordance with the provisions of law

2.1 The Customer acknowledges and agrees to take sole responsibility for compliance with all legal, regulatory and safety for its products and WIICOM SRL products might be used in customer applications, regardless of whether WIICOM SRL provides relevant information to applications or support services.

#### 3. Compensation

3.1 The customer agrees to protect, indemnify and hold harmless WIICOM SRL, producers and distributors of the latter from any losses, damages, liabilities and expenses incurred by third parties and caused by: (i) an actual breach by the customer of the declarations and warranties contained in these terms and conditions, or (ii) willful misconduct or gross negligence on the part of the customer.

#### 4. Exclusion of incidental, consequential and certain others damages

4.1 To the fullest extent permitted by law, WIICOM SRL, producers and distributors of the latter cannot be held liable to the customer or any third part for any special, collateral, indirect, punitive, incidental and consequential or exemplary damages (including, by way of example and without limitation, damages resulting from : loss of profits, loss of confidential or other information, business interruption, personal injury, invasion of privacy, non-compliance with obligations (including the good faith and reasonable care), negligence, and any other pecuniary loss or not) arising from or relating to the use or inability to use the products or services, or the provision of or failure to provide services, howsoever caused or under / or in relation to any provision of the contract, regardless of whether WIICOM SRL has been advised of the possibility of such damages. This paragraph shall remain in full force and effect even after the end of the warranty period.

#### 5. Limitation of liability and remedies

5.1 Even in the presence of damages and costs, including attorneys' fees that may be caused and sustained by the customer for any reason (including, by way of example and without limitation, all damages described above, as well as the direct or general damages ), the responsibility - in contract, tort or otherwise - of WIICOM SRL and producers, distributors, directors, officers and employees thereof, arising out of or relating to the delivery of the product, use or inability to use the products or services, the provision of or failure to provide services, or in any way arising under / or in relation to any provision of the contract, will be limited to replacement of the product. The limitations and exclusions described above will apply to the maximum extent permitted by law, even if any remedy fails to achieve its essential purpose.

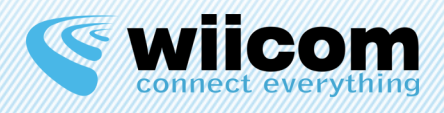

### **INDEX**

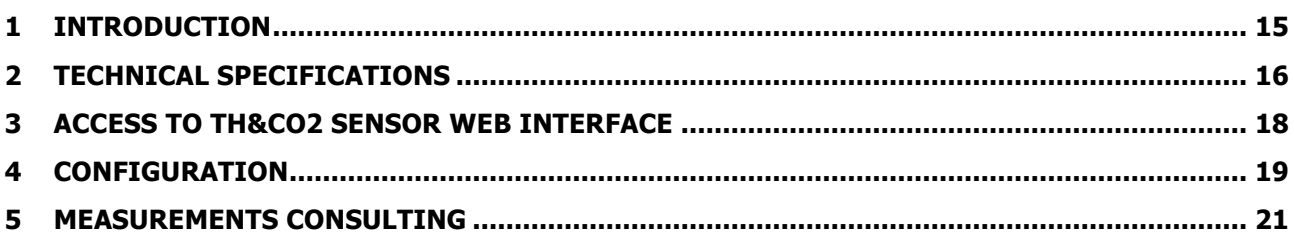

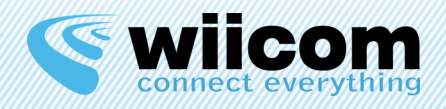

# **1 INTRODUCTION**

Wiicom TH&CO2 Sensor is able to measure temperature, humidity and CO2 concentration in the air on programmable time intervals.

The sensori s able to store up to 4000 samples and, when properly configured, automatically send them to a server through http or by using a tcp/ip socket.

It is possible to check the measured samples by using both a browser connected to the sensor via a WiFi network or by using a bluetooth connection.

**TH&CO2** Sensor, without any configuration, will generate a WiFi hotspot by itself. With further configuration, it will be possible to connect to an existing network in access point mode.

WARNING: once the WiFi connection will be configured, it won't be possible to access the sensor in hotspot mode, but only through the specified network. To rollback the configuration to hotspot mode it is necessary to press and hold for 4 seconds the button "sw1" located inside the device.

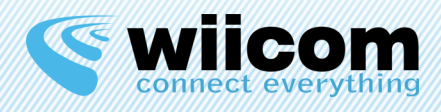

# **2 TECHNICAL SPECIFICATIONS**

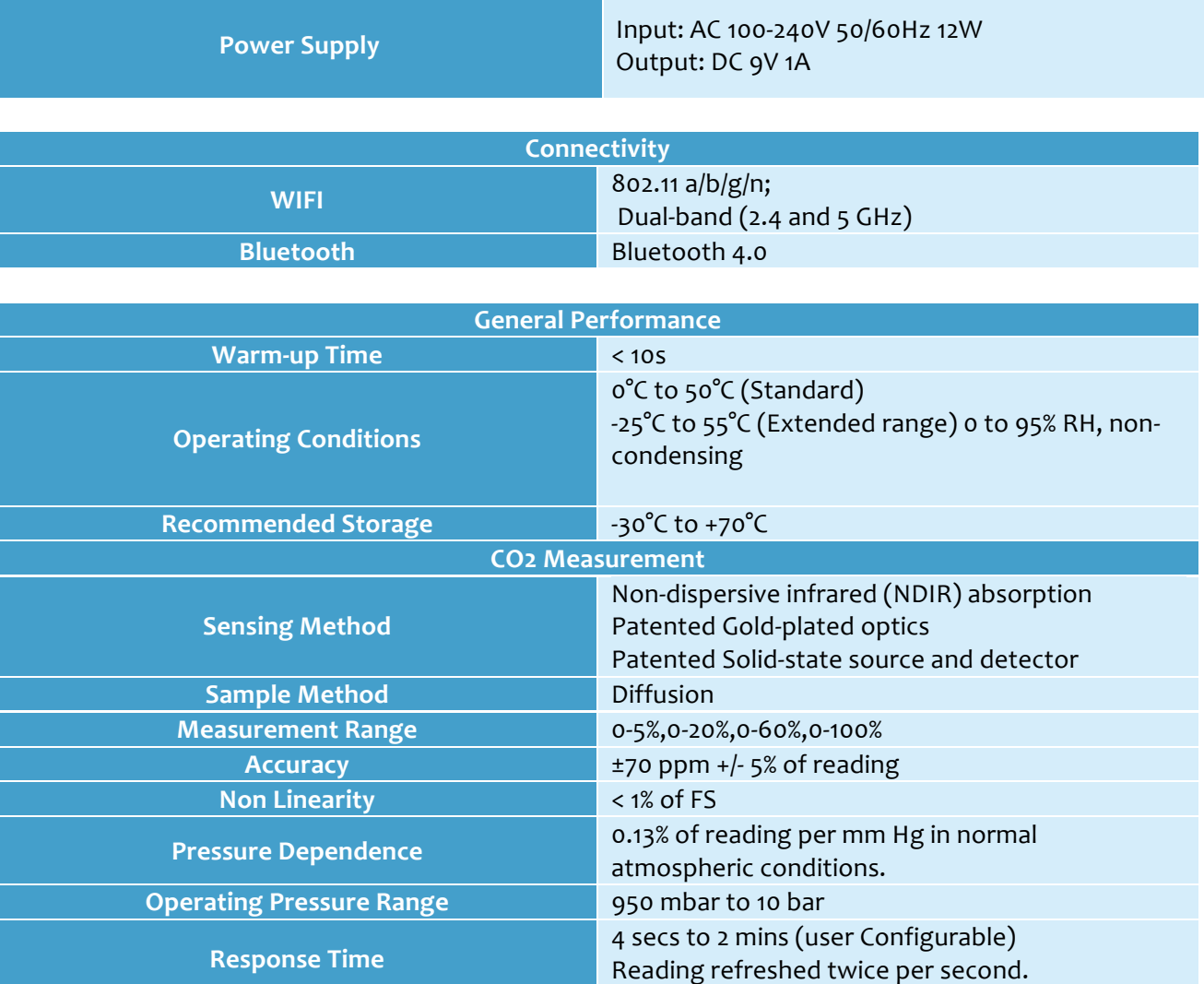

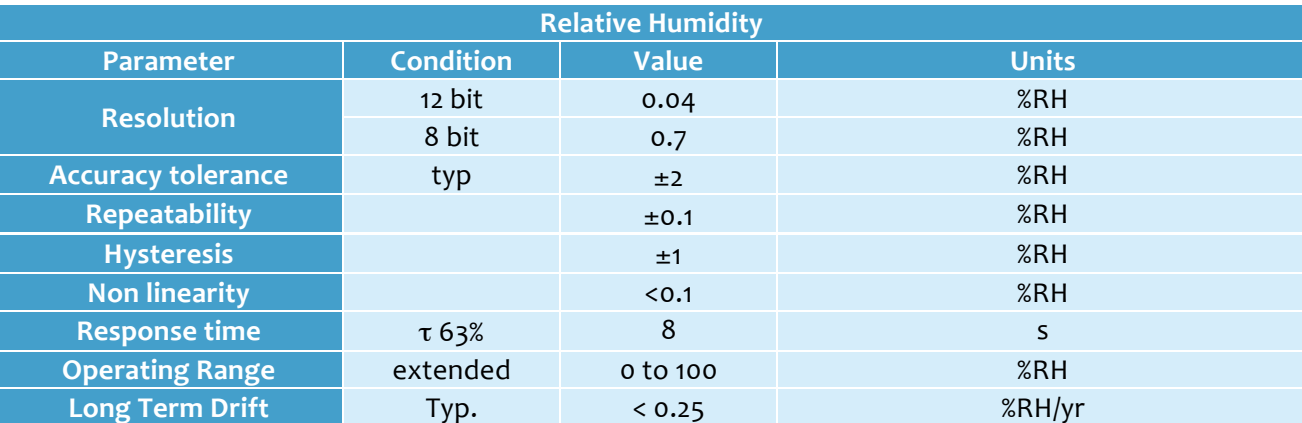

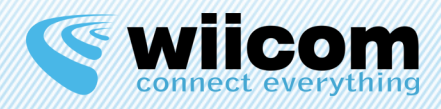

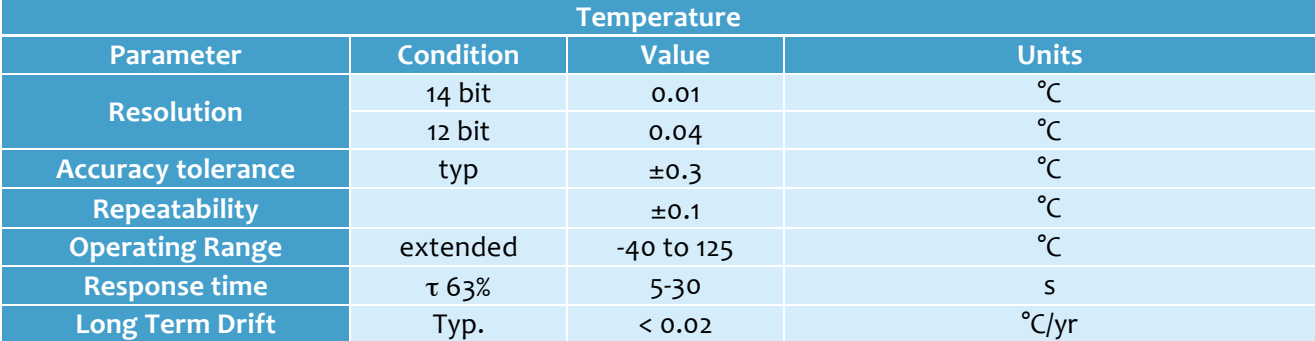

The TH&CO2 Sensor employs the following sensors:

- GGS CO2 COZIR
- Sensirion SHT<sub>21</sub>

To read the complete technical documentation check the producers' websites:

http://www.gassensing.co.uk/wp-content/uploads/2013/02/COZIR\_-WideRange\_-Datasheet\_GSS.pdf

http://www.sensirion.com/fileadmin/user\_upload/customers/sensirion/Dokumente/Humidity/Sensirion Humidity\_SHT21\_Datasheet\_V4.pdf

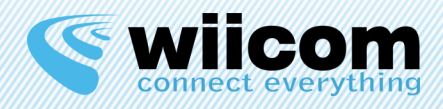

## **3 ACCESS TO TH&CO2 SENSOR WEB INTERFACE**

To access the configuration page of the module it is necessary to connect to the WiFi network generated by the device itself. The network at issue is of the following type: "wiicomfc:c2:de:xx:xx:xx", while the password is "w11com!1".

Once complete the connection, it is possible to access the configuration/consultation and measurements pages by browsing to the address "http://192.168.42.1" with any web browser.

A screen like the one in the picture will open and two main operations are possible: configure the sensor and monitor data saved locally.

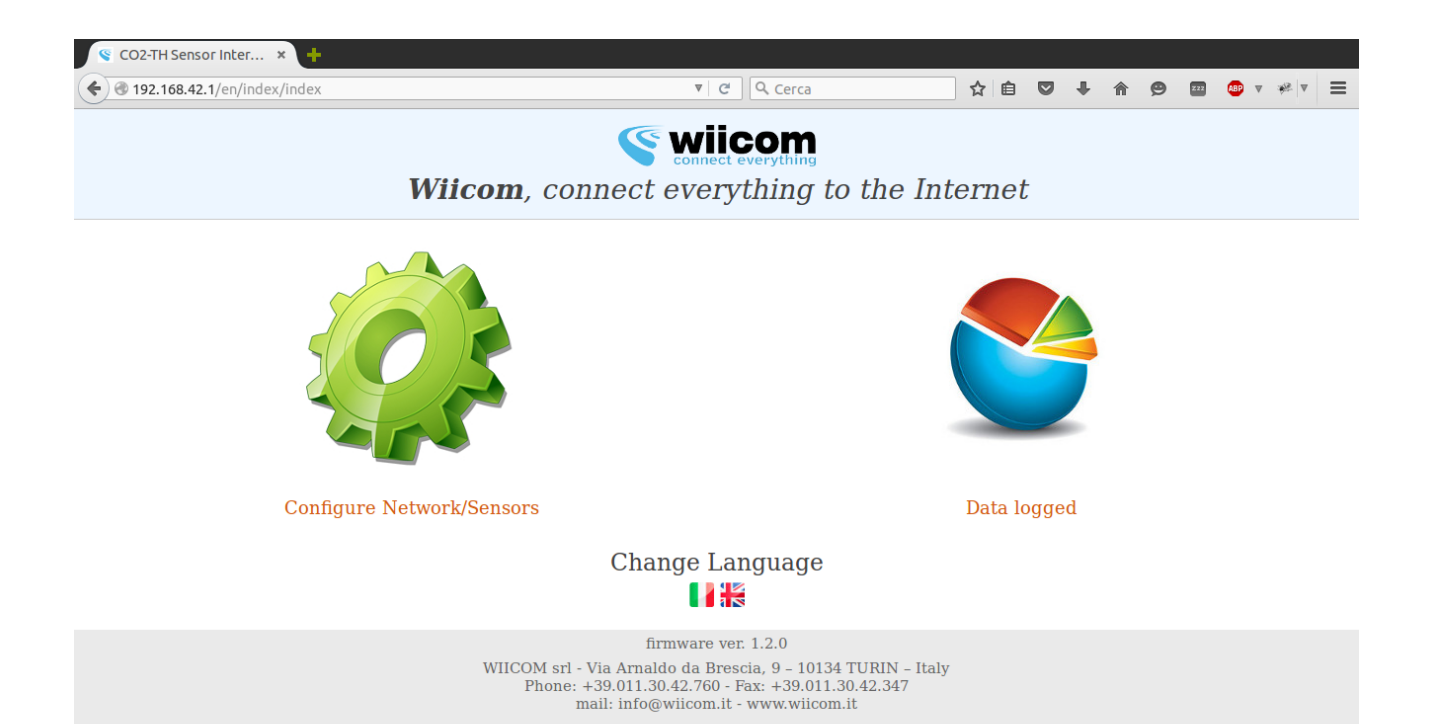

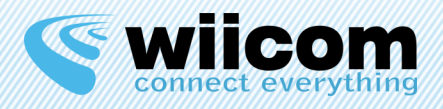

# **4 CONFIGURATION**

To start the configuration, press "Configure Network/Sensors" and insert the following data in the authentication window:

- username: **admin**
- password: w11com!1

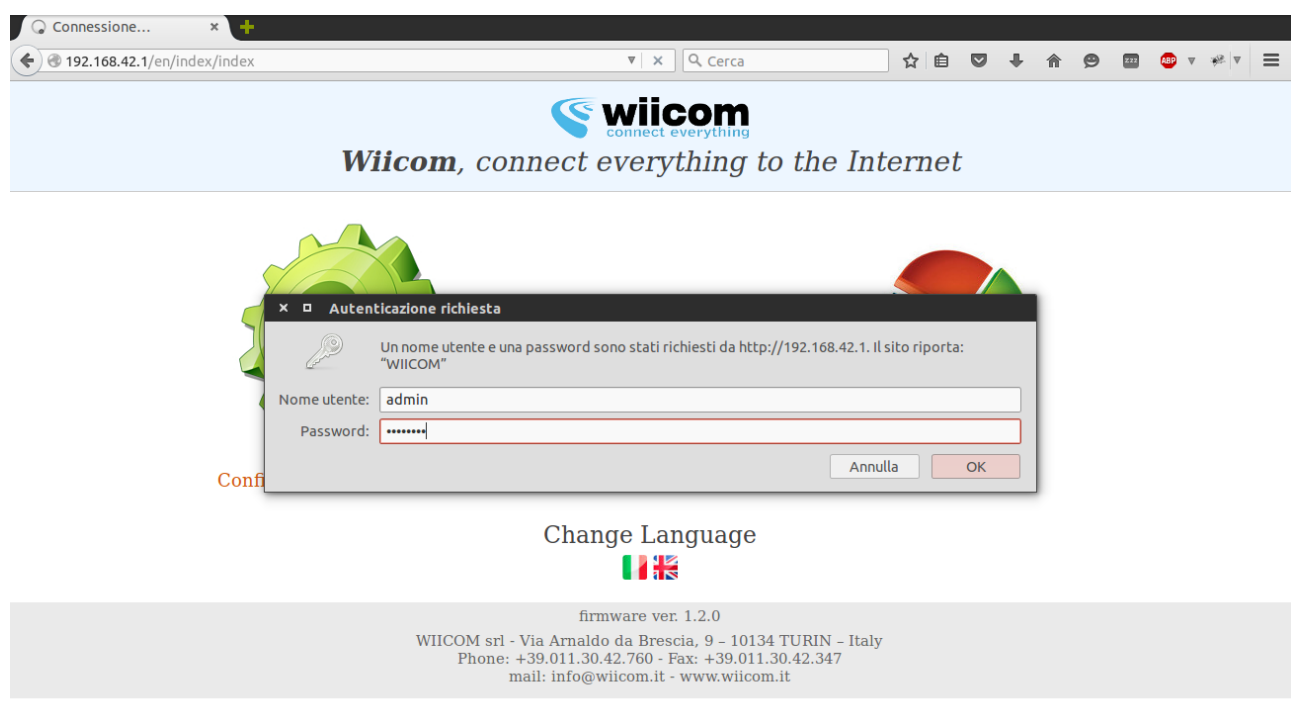

The left panel allows to configure an external WiFi network to which the module will connect to. Required fields are SSID (the network name), the security mode and the password.

If you don't want to use DHCP service to automatically associate a valid IP to the module, you'll need to specify more parameters such as netmask and default gateway.

The right panel allows to configure in which way the module will send data to the server:

- REST mode (send samples using http POST)
- SOCKET mode (send samples using TCP/IP socket)

If using the **SenseCloud** software provided by **Wiicom**, the requie mode is REST and the url must be of the following type http://<SERVER>/rest\_input/ where <SERVER> indicates the IP or the canonical name of the machine hosting the **SenseCloud** software.

The TH&CO2 sensor associates a timestamp to each sample, so in order for it to work properly it is necessary to specify a NTP server and the sample rate in seconds.

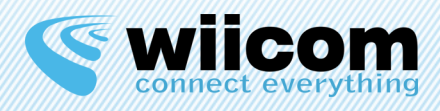

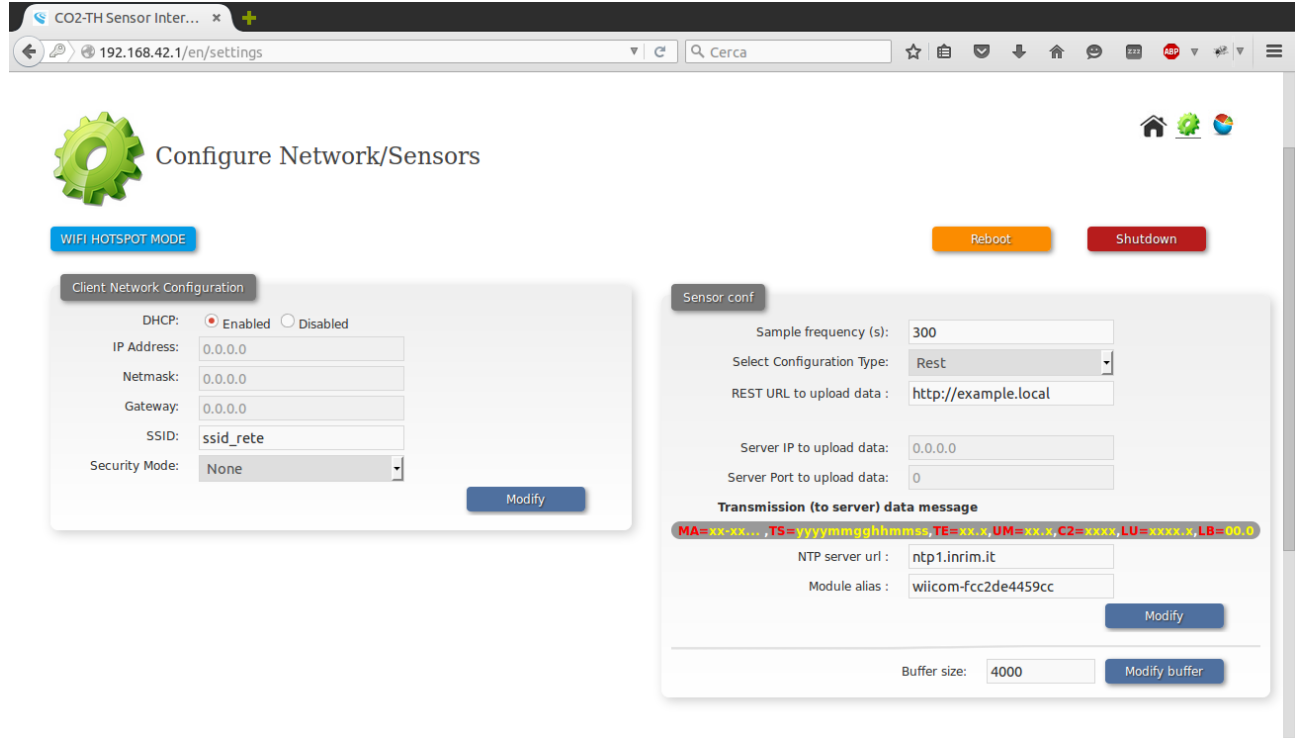

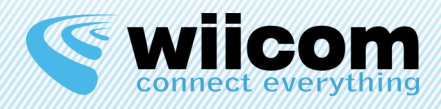

# **5** MEASUREMENTS CONSULTING

From the main screen it is possible to check measurements and if they have been correctly sent to the server.

To access the last recorded data, hit "Sampled Data".

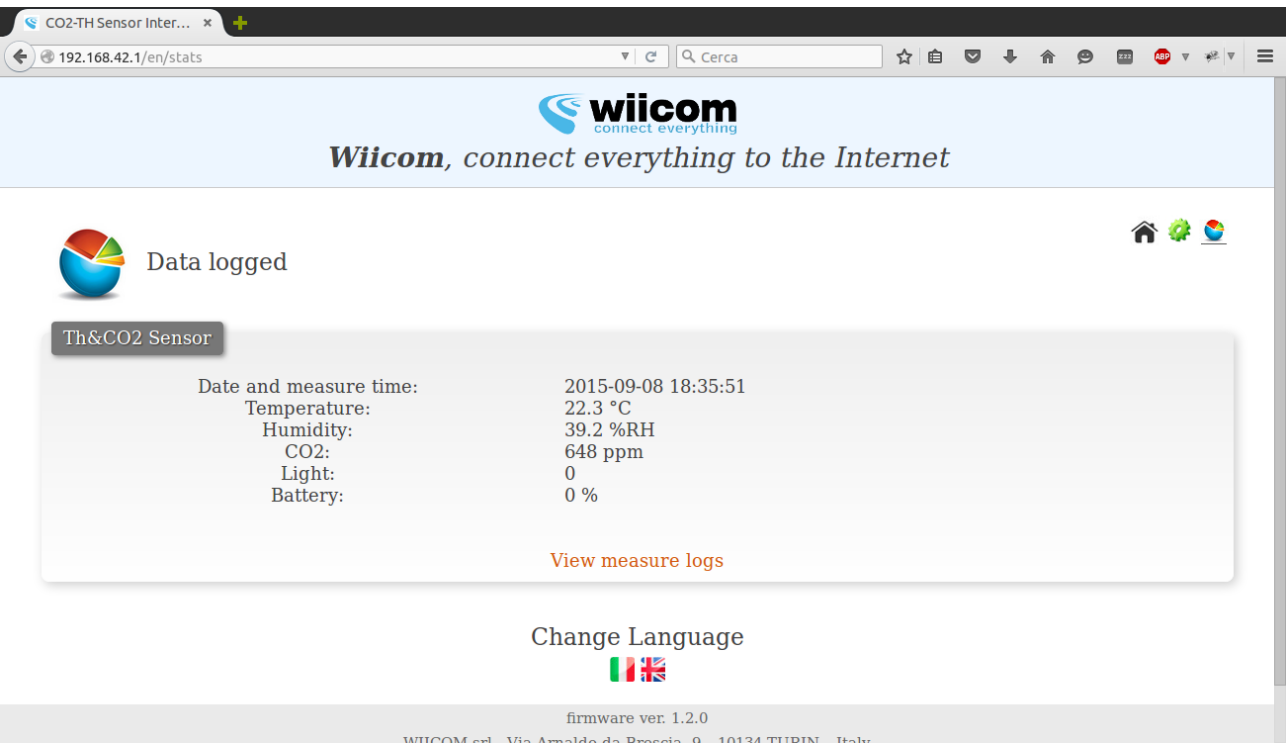

From this screen it is possible to access all measurements stored on the sensor by pressing "Show sample log".

The module is able to store locally up to 4000 samples, even when it is powered off.

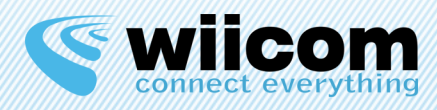

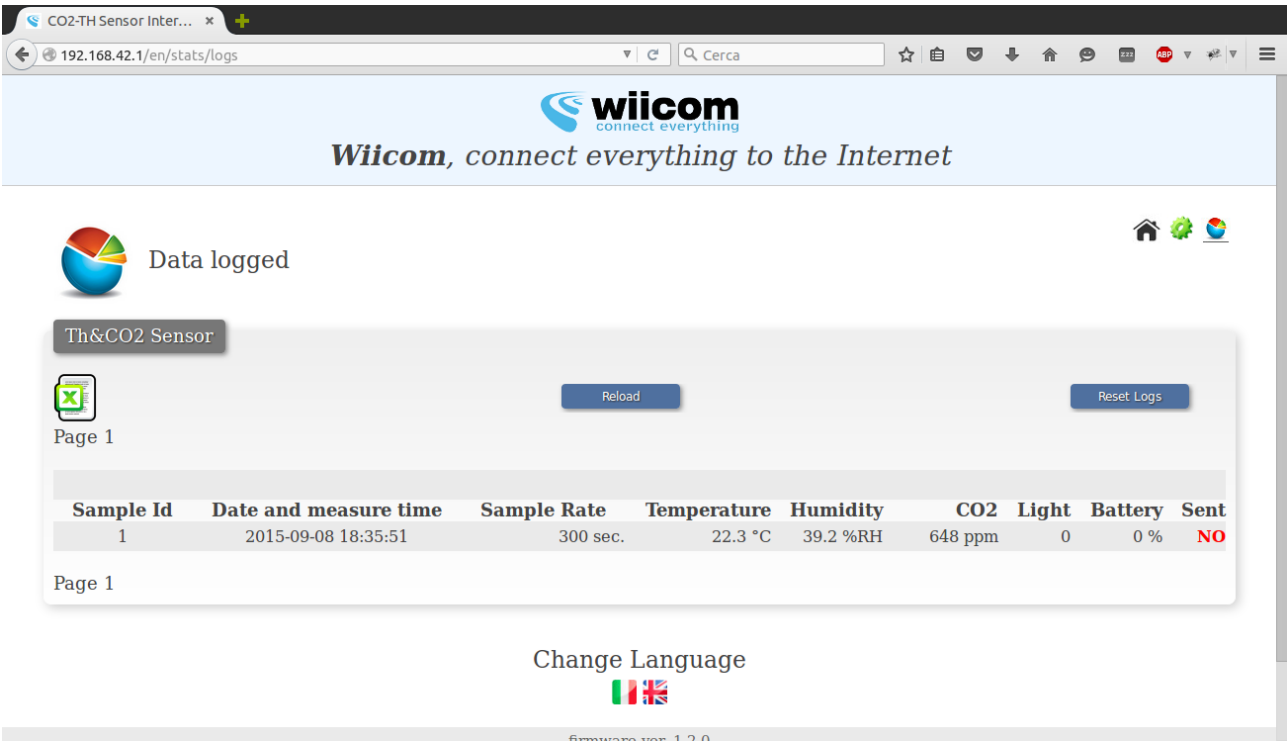

By pressing "Delete Log" it is possible to permanently remove all samples stored on the module.

TH&CO2, if some samples haven't been sent to the server yet, will automatically try to send them again once the server is again reachable.